## dns-quide-awnsers

#### **Practice Domain: christiant.io**

Lab/Homework Exercise Answers and Explanations

## Commands needed:

```
    nslookup -type=mx christiant.io
    nslookup -type=mx caffeinatedsheep.com
    nslookup -type=txt christiant.io
    nslookup -type=txt caffeinatedsheep.com
    Google / OSINT
    nslookup protonmail._domainkey.christiant.io
        nslookup protonmail._domainkey.caffeinatedsheep.com
    nslookup -type=txt _dmarc.christiant.io
        nslookup -type=txt _dmarc.caffeinatedsheep.com
```

# 1. What service does christiant.io use for mail exchange?

To answer this question we are looking for the Mail Exchange record. This will point to where mail for this domain should be sent. Often the records provide the name of the service.

Note: If only an IP was provided or records that do not indicate service, passive scanning tools like shodan.io or active scanning may be required to determine email service.

~\$ nslookup -query=mx christiant.io

In this case, we see Protonmail.ch is providing email exchange services. Googling this will tell us even more about Proton. But we have the information we need to move on.

ANSWER: PROTONMAIL

# 2. Which domain has two mail exchange records, christiant.io or caffeinatedsheep.com?

We can clearly see form our output that christiant.io records two Mail Exchange servers: mailsec.protonmail.ch and the higher priority mail.protonmail.ch. Lets check the mx record for caffeinatedsheep.com to be certain.

The domain christiant.io is the only domain with record of two servers.

ANSWER: CHRISTIANT. 10

# 3. According to SPF, who is allowed to send mail for christiant.io?

As the question reminds us, SPF or Sender Policy Framework records tell us who is allowed to send mail for a domain. We can find the spf record in the txt record for a domain.

Here you can see protonmail.ch is included in the record and is therefor permitted to send email on behalf of this domain.

**Awnser:** protonmail.ch or Proton Mail

We can determine this by checking the spf record for caffeinatedsheep.com.

AWNSER: ALSO PROTONMAIL.CH OR PROTON MAIL

#### 5. What are Protonmail's DKIM selector records?

As discussed and can be found on Google, DKIM (or Domain Keys Identified Mail) is a method to sign an email to verify authenticity. This allows recipients to detect forged (spoofed) sender addresses, a common technique involved in phishing. This key signs each outgoing email with a digital signature that is added to the header of an email. A public DNS record hosts a key that can be used by recipients to verify the included DKIM signature in the header of an email.

To find the selector record that Proton uses, let us do a bit of research and Google the question. Many sites may record the DKIM selector records (which are CNAME records) that are used by Proton. We will just look at the first site first

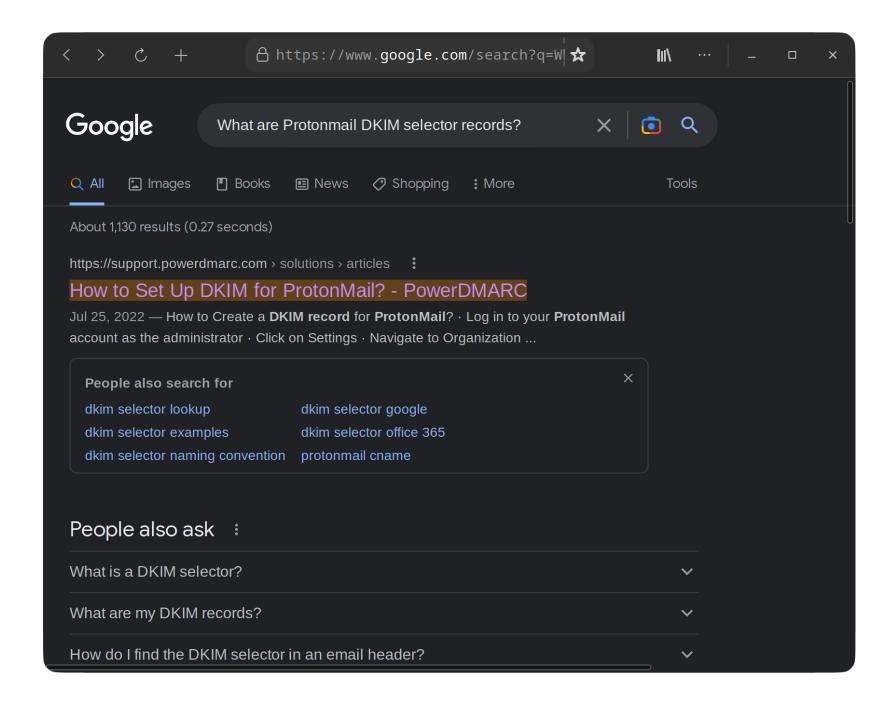

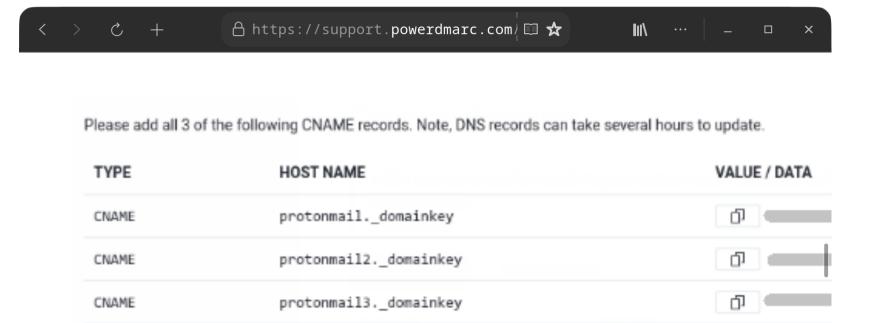

**Note**: The records shown above are merely an example. If generated by ProtonMail for your domain.

# To check your DKIM record, use our DKIM record lookup t

At this site, we can see that Protonmail's selector's for DKIM are: protonmail.\_domainkey, protonmail.\_domainkey2, and protonmail.\_domainkey3.

During the lecture portion, we mentioned that the email service documentation will include the selectors. If we search for "protonmail dkim" in DuckDuckGo or Google, we can find Proton's support page on <a href="mailto:anti-spoofing-domain-configuration">anti-spoofing-domain-configuration</a>.

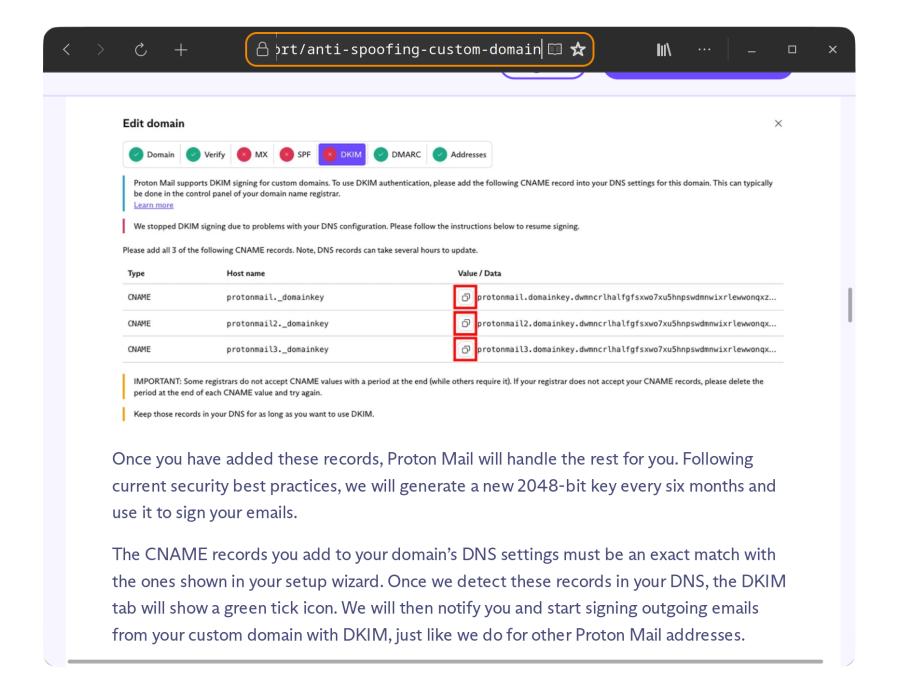

We can also search something like "protonmail dkim selector record" in Google we can find the following guide <a href="CNAME Records for DKIM">CNAME Records for DKIM</a>.

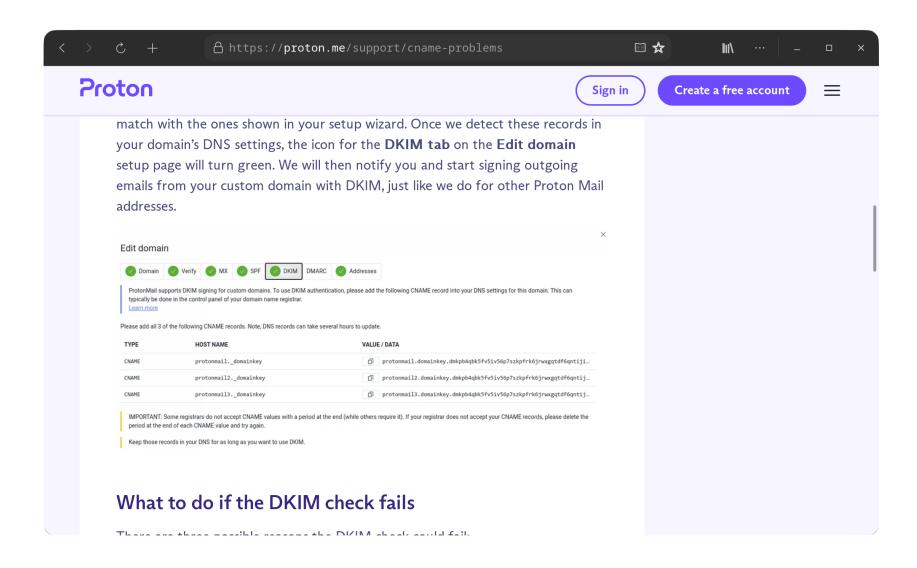

Pro-tip: We can use 'site:proton.me' in our Google search to limit the search to just Proton's documentation.

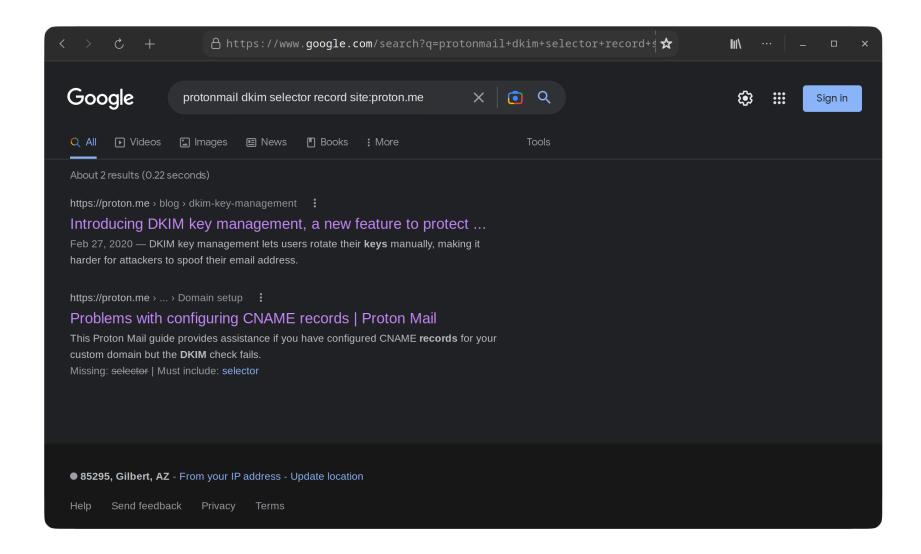

Answer: All of these sites provide the same answer: protonmail.\_domainkey, protonmail.\_domainkey2, protonmail.\_domainkey3.

At this point we know both christiant.io and caffeinatedsheep.com use ProtonMail for mail exchange. We can check this again though using the mx records.

```
christian@debian-xps:~
christian@debian-xps:~
 $ nslookup -type=mx christiant.io
Server:
                68.105.28.11
Address:
                68.105.28.11#53
Non-authoritative answer:
christiant.io mail exchanger = 10 mail.protonmail.ch.
                mail exchanger = 20 mailsec.protonmail.ch.
christiant.io
Authoritative answers can be found from:
mail.protonmail.ch internet address = 185.205.70.128
mail.protonmail.ch internet address = 185.70.42.128
mail.protonmail.ch internet address = 176.119.200.128
christian@debian-xps:~
 $ nslookup -type=mx caffeinatedsheep.com
                68.105.28.11
Server:
Address:
                68.105.28.11#53
Non-authoritative answer:
caffeinatedsheep.com mail exchanger = 10 mail.protonmai
l.ch.
Authoritative answers can be found from:
mail.protonmail.ch internet address = 185.205.70.128
mail.protonmail.ch internet address = 185.70.42.128 mail.protonmail.ch internet address = 176.119.200.128
christian@debian-xps:~
```

We also know that Proton Mail keeps DKIM records at protonmail.\_domainkey, protonmail.\_domainkey2, protonmail.\_domainkey3 to be used for verifying DKIM signatures. Query the record for one or all of these records for each domain (one is sufficient to verify if it

```
christian@debian-xps:~
christian@debian-xps:~
$ nslookup protonmail. domainkey.caffeinatedsheep.com
               68.105.28.11
Server:
               68.105.28.11#53
Address:
** server can't find protonmail. domainkey.caffeinatedshee
p.com: NXDOMAIN
christian@debian-xps:~
$ nslookup protonmail. domainkey.christiant.io
               68.105.28.11
Server:
Address:
               68.105.28.11#53
Non-authoritative answer:
protonmail. domainkey.christiant.io canonical name = p
rotonmail.domainkey.dbrmn6rjajwbu5rnepocowlvbchyiyfxr5atcx
uvgtvvl2cdbbtsq.domains.proton.ch.
christian@debian-xps:~
```

Answer: Christiant.10 has records for DKIM. The Caffeinatedsheep.com domain has no such records.

**Pro-tip:** The CNAME points to where the key is hosted. If you query the txt record of the canonical name you can view the key used to verify the signature. This isn't used for this exercise; however.

```
christian@debian-xps:~
christian@debian-xps:~
 $ nslookup -type=txt protonmail.domainkey.dbrmn6rjajwbu5rnepocowl
vbchyiyfxr5atcxuvgtvvl2cdbbtsq.domains.proton.ch
;; Truncated, retrying in TCP mode.
Server:
                68.105.28.11
Address:
                68.105.28.11#53
Non-authoritative answer:
protonmail.domainkey.dbrmn6rjajwbu5rnepocowlvbchyiyfxr5atcxuvgtvvl
2cdbbtsq.domains.proton.ch text = "v=DKIM1;k=rsa;p=MIIBIjANBg
kqhkiG9w0BAQEFAAOCAQ8AMIIBCgKCAQEA62vxwuE0FXs2B8ij9rE00mvM/PjdX8XE
Yz++LOSBA2u/4twCaEb0I3ennQI0qgIuHTjeuRCMLyMSYh9GU/zDnfv/8EKufZsnti
U6I/bK83cvrmV9IRFYhlgAkh0y0iYAoiwTGN4Yo3klUdJfa3L7tSm+WjrPVX/NgGPy
WSCrsT+N6yrV9FaEMVl0indCAj/AaTa" "bfJJysLJt6mQn+3910qRjlFFMACSDk+0
ESaUDGwV/5RNuED0g8kWm4DxMH2/PJAktmQ05boscgfm6f7Jg3ATXyeLkWNHaNre9c
r+aUAGAoCTGUHIPDiOOnlMHDDhXRUHxGATo7fG7LyaefGRd2wIDAQAB;"
Authoritative answers can be found from:
christian@debian-xps:~
 $__
```

As we did in the demonstration on redhat.com, we can check the DMARC policy by looking at the txt record of \_dmarc.(DOMAIN) for example \_dmarc.google.com.

```
christian@debian-xps:~
christian@debian-xps:~
$ nslookup -type=txt dmarc.christiant.io
Server:
               68.105.28.11
Address:
               68.105.28.11#53
Non-authoritative answer:
dmarc.christiant.io text = "v=DMARC1; p=quarantine"
Authoritative answers can be found from:
christian@debian-xps:~
$ nslookup -type=txt dmarc.caffeinatedsheep.com
Server:
               68.105.28.11
               68.105.28.11#53
Address:
Non-authoritative answer:
dmarc.caffeinatedsheep.com text = "v=DMARC1; p=none"
Authoritative answers can be found from:
christian@debian-xps:~
```

Here we can see that christiant.io is telling recipient's MTA to quarantine emails that fail SPF or DKIM verification. We can also see that even if caffeinatedsheep.com had the proper SPF and DKIM records, they, the administrators of the caffeinatedhseep.com doamin, aren't telling recipients to check for it when they receive an email from the caffeinatedsheep.com.

Answer: The christiant.10 domain has the stronger defenses. The caffeinatedsheep.com domain is the weaker victim and easier to spoof target.

## **NS Lookup Guide**

Perform an nslookup

~\$ nslookup christiant.io

```
christian@debian-xps:~
christian@debian-xps:~
$ nslookup christiant.io
Server: 68.105.28.11
Address: 68.105.28.11#53
Non-authoritative answer:
Name: christiant.io
Address: 185.199.109.153
Name: christiant.io
Address: 185.199.111.153
Name: christiant.io
Address: 185.199.108.153
Name: christiant.io
Address: 185.199.110.153
Name: christiant.io
Address: 2606:50c0:8003::153
Name: christiant.io
Address: 2606:50c0:8000::153
Name: christiant.io
Address: 2606:50c0:8001::153
Name: christiant.io
Address: 2606:50c0:8002::153
christian@debian-xps:~
$_
```

Lets look at root txt record.

~\$ nslookup -query=txt christiant.io

These are non-authoritative settings (cached). Lets find what servers are authoritative for this device. This call tell us about the DNS Registrar as well.

```
~$ nslookup -type=ns christiant.io
```

```
christian@debian-xps:~
christian@debian-xps:~
$ nslookup -type=ns christiant.io
             68.105.28.11
Server:
                68.105.28.11#53
Address:
Non-authoritative answer:
christiant.io nameserver = ns-cloud-b4.googledomains.com.
christiant.io nameserver = ns-cloud-b1.googledomains.com.
christiant.io nameserver = ns-cloud-b3.googledomains.com.
christiant.io nameserver = ns-cloud-b2.googledomains.com.
Authoritative answers can be found from:
ns-cloud-b1.googledomains.com internet address = 216.239.32.107
ns-cloud-b1.googledomains.com has AAAA address 2001:4860:4802:32::6b
ns-cloud-b3.googledomains.com internet address = 216.239.36.107
ns-cloud-b3.googledomains.com has AAAA address 2001:4860:4802:36::6b
ns-cloud-b2.googledomains.com internet address = 216.239.34.107
ns-cloud-b2.googledomains.com
                                    has AAAA address 2001:4860:4802:34::6b
ns-cloud-b4.googledomains.com
                                   internet address = 216.239.38.107
ns-cloud-b4.googledomains.com
                                   has AAAA address 2001:4860:4802:38::6b
christian@debian-xps:~
```

Non-authoritative records may be *behind* the authoritative server. Some records can take hours or days to properly propagate. When making changes or checking for updates consider checking the records from the authoritative server.

~\$ nslookup -type=txt www.christiant.io ns-cloud-b3.googledomains.com

SOA record can provide information about domain, email, and site maintainers. Lets see what this domain has.

```
christian@debian-xps:~
christian@debian-xps:~
$ nslookup -type=soa christiant.io
          68.105.28.11
68.105.28.11#53
Server:
Address:
Non-authoritative answer:
christiant.io
        origin = ns-cloud-b1.googledomains.com
        mail addr = cloud-dns-hostmaster.google.com
        serial = 15
        refresh = 21600
        retry = 3600
        expire = 259200
        minimum = 300
Authoritative answers can be found from:
christian@debian-xps:~
$_
```

Lets check the mx record.

~\$ nslookup -query=mx christiant.io

```
christian@debian-xps:~
    $ nslookup -query=mx christiant.io
Server:    68.105.28.11
Address:    68.105.28.11#53

Non-authoritative answer:
    christiant.io    mail exchanger = 20 mailsec.protonmail.ch.
    christiant.io    mail exchanger = 10 mail.protonmail.ch.

Authoritative answers can be found from:
    mailsec.protonmail.ch    internet address = 185.70.42.129
    mailsec.protonmail.ch    internet address = 176.119.200.129
    mailsec.protonmail.ch    internet address = 185.205.70.129

christian@debian-xps:~
    $
$
```

# **Dig (Domain Information Groper)**

Perform an dig

~\$ dig christiant.io

```
christian@debian-xps:~
christian@debian-xps:~
$ dig christiant.io
; <>>> DiG 9.18.10-2-Debian <>>> christiant.io
;; global options: +cmd
;; Got answer:
;; ->>HEADER<<- opcode: QUERY, status: NOERROR, id: 37229
;; flags: qr rd ra; QUERY: 1, ANSWER: 4, AUTHORITY: 0, ADDITIONAL: 1
;; OPT PSEUDOSECTION:
; EDNS: version: 0, flags:; udp: 512
;; QUESTION SECTION:
                                 IN
                                         Α
;christiant.io.
;; ANSWER SECTION:
                        2879
                                 IN
                                         Α
                                                 185.199.108.153
christiant.io.
                        2879
                                 IN
                                         Α
                                                 185.199.111.153
christiant.io.
christiant.io.
                        2879
                                 IN
                                         Α
                                                 185.199.110.153
christiant.io.
                        2879
                                IN
                                         Α
                                                 185.199.109.153
;; Query time: 7 msec
;; SERVER: 68.105.28.11#53(68.105.28.11) (UDP)
;; WHEN: Mon Jan 23 19:47:19 MST 2023
;; MSG SIZE rcvd: 106
christian@debian-xps:~
$
```

Lets cleanup the output with the +short flag.

~\$ dig +short christiant.io

These are non-authoritative settings (cached). Lets find what servers are authoritative for this device. This call tell us about the DNS Registrar as well.

~\$ dig +short christiant.io +nssearch

```
christian@debian-xps:
christian@debian-xps:~
$ dig +short christiant.io +nssearch
SOA ns-cloud-b1.googledomains.com. cloud-dns-hostmaster.google.com. 15 21600 3600 259200 300 from server 216.239.36.107 in 79 ms.
                                                                           21600 3600 259200 300 from server 216.239.34.107 in 79 ms. 21600 3600 259200 300 from server 216.239.32.107 in 79 ms.
SOA ns-cloud-b1.googledomains.com. cloud-dns-hostmaster.google.com. 15
                                                                        15 21600 3600
SOA ns-cloud-b1.googledomains.com. cloud-dns-hostmaster.google.com.
SOA ns-cloud-b1.googledomains.com. cloud-dns-hostmaster.google.com. 15 21600 3600 259200 300 from server 216.239.38.107 in 83 ms.
SOA ns-cloud-b1.googledomains.com. cloud-dns-hostmaster.google.com.
                                                                        15 21600 3600
                                                                                       259200
                                                                                              300
                                                                                                   from server 2001:4860:4802:36::6b in 83 ms.
SOA ns-cloud-b1.googledomains.com. cloud-dns-hostmaster.google.com. 15 21600 3600 259200 300 from server 2001:4860:4802:34::6b in 83 ms.
SOA ns-cloud-b1.googledomains.com. cloud-dns-hostmaster.google.com. 15 21600 3600 259200 300 from server 2001:4860:4802:32::6b in 83 ms.
SOA ns-cloud-b1.googledomains.com. cloud-dns-hostmaster.google.com. 15 21600 3600 259200 300 from server 2001:4860:4802:38::6b in 83 ms.
christian@debian-xps:~
```

Non-authoritative records may be *behind* the authoritative server. Some records can take hours or days to properly propagate. When making changes or checking for updates consider checking the records from the authoritative server.

Lets query www.christiant.io with an authoritative source.

~\$ dig +short www.christiant.io @ns-cloud-bl.googledomains.com

SOA record can provide information about domain, email, and site maintainers. Lets see what this domain has.

~\$ dig SOA christiant.io

```
christian@debian-xps:~
christian@debian-xps:~
$ dig SOA christiant.io
; <<>> DiG 9.18.10-2-Debian <<>> SOA christiant.io
;; global options: +cmd
;; Got answer:
;; ->>HEADER<<- opcode: QUERY, status: NOERROR, id: 65006
;; flags: qr rd ra; QUERY: 1, ANSWER: 1, AUTHORITY: 0, ADDITIONAL: 1
;; OPT PSEUDOSECTION:
; EDNS: version: 0, flags:; udp: 512
;; QUESTION SECTION:
;christiant.io.
                                              S0A
;; ANSWER SECTION:
                           21600 IN
                                              S0A
                                                        ns-cloud-b1.googledomains.com. cloud-dns-hostmaster.google.com. 15 21600 3600 25920
christiant.io.
0 300
;; Query time: 80 msec
;; SERVER: 68.105.28.11#53(68.105.28.11) (UDP)
;; WHEN: Mon Jan 23 19:53:31 MST 2023
;; MSG SIZE rcvd: 135
christian@debian-xps:~
```

## **Dig Bonus:**

Some Dig returns are not as pretty to read. You can beautify the outputs by showing the results as YAML.

~\$ dig SOA christiant.io +yaml

```
christian@debian-xps:~
christian@debian-xps:~
$ dig SOA christiant.io +yaml
 type: MESSAGE
 message:
   type: RECURSIVE RESPONSE
   query time: !!timestamp 2023-01-24T03:01:58.078Z
   response time: !!timestamp 2023-01-24T03:01:58.158Z
   message size: 135b
   socket family: INET
    socket protocol: UDP
    response address: "68.105.28.11"
    response port: 53
   query address: "0.0.0.0"
    query_port: 0
    response message data:
     opcode: QUERY
      status: NOERROR
      id: 51625
      flags: qr rd ra
     QUESTION: 1
     ANSWER: 1
     AUTHORITY: 0
     ADDITIONAL: 1
     OPT PSEUDOSECTION:
       EDNS:
          version: 0
          flags:
         udp: 512
     QUESTION SECTION:
        - christiant.io. IN SOA
     ANSWER SECTION:
        - christiant.io. 21600 IN SOA ns-cloud-b1.googledomains.com. cloud-dns-hostmaste
r.google.com. 15 21600 3600 259200 300
christian@debian-xps:~
$
```

~\$ dig -t txt \_dmarc.christiant.io +short

Lets check the mx record.

~\$ dig +short -t mx christiant.io

Lets check the txt record which also contains an spf record.

~\$ dig +short -t txt christiant.io